# IPSec da LAN a LAN da sito a sito tra vEdge e Cisco IOS®

## Sommario

Introduzione **Prerequisiti Requisiti** Componenti usati **Configurazione** vEdge Router Cisco IOS®-XE **Verifica** Risoluzione dei problemi Informazioni correlate

## Introduzione

In questo documento viene descritta la VPN da sito a sito IPSec IKEv1 con configurazione delle chiavi già condivise nella vpn transport-vpn su vEdge tra dispositivi Cisco IOS® con VRF (Virtual Routing and Forwarding) configurato. Può inoltre essere utilizzato come riferimento per configurare IPSec tra il router vEdge e il canale della porta virtuale (vPC) di Amazon (gateway cliente).

## **Prerequisiti**

#### Requisiti

Cisco raccomanda la conoscenza dei seguenti argomenti:

- $\bullet$  IKFv1
- Protocolli IPSec

#### Componenti usati

Le informazioni fornite in questo documento si basano sulle seguenti versioni software e hardware:

- vEdge Router con software 18.2 o versioni successive
- Router Cisco IOS®-XE

Le informazioni discusse in questo documento fanno riferimento a dispositivi usati in uno specifico ambiente di emulazione. Su tutti i dispositivi menzionati nel documento la configurazione è stata ripristinata ai valori predefiniti. Se la rete è operativa, valutare attentamente eventuali conseguenze derivanti dall'uso dei comandi.

## **Configurazione**

#### vEdge Router

vpn 0 !

```
 interface ge0/1
  ip address 192.168.103.7/24
  !
  no shutdown
  !
 interface ipsec1
  ip address 10.0.0.2/30
  tunnel-source-interface ge0/1
  tunnel-destination 192.168.103.130
  ike
   version 1
  mode main
   rekey 14400
   cipher-suite aes128-cbc-sha1
   group 2
   authentication-type
    pre-shared-key
     pre-shared-secret $8$qzBthmnUSTMs54lxyHYZXVcnyCwENxJGcxRQT09X6SI=
     local-id 192.168.103.7
     remote-id 192.168.103.130
    !
   !
   !
  ipsec
   rekey 3600
   replay-window 512
   cipher-suite aes256-cbc-sha1
   perfect-forward-secrecy group-2
  !
  no shutdown
  !
vpn 1
 ip ipsec-route 0.0.0.0/0 vpn 0 interface ipsec1
Cisco IOS®-XE
crypto keyring KR vrf vedge2_vrf
  pre-shared-key address 0.0.0.0 0.0.0.0 key test
crypto isakmp policy 10
 encr aes
 authentication pre-share
 group 2
crypto isakmp profile IKE_PROFILE
   keyring KR
   self-identity address
   match identity address 0.0.0.0 vedge2_vrf
crypto ipsec transform-set TSET esp-aes 256 esp-sha-hmac
 mode tunnel
crypto ipsec profile IPSEC_PROFILE
 set transform-set TSET
```

```
 set pfs group2
 set isakmp-profile IKE_PROFILE
!
interface Tunnel1
 ip address 10.0.0.1 255.255.255.252
 description "*** IPSec tunnel ***"
 tunnel source 192.168.103.130
 tunnel mode ipsec ipv4
 tunnel destination 192.168.103.7
 tunnel vrf vedge2_vrf
 tunnel protection ipsec profile IPSEC_PROFILE isakmp-profile IKE_PROFILE
!
interface GigabitEthernet4
 description "*** vEdge2 ***"
 ip vrf forwarding vedge2_vrf
 ip address 192.168.103.130 255.255.255.0 secondary
```
#### Verifica

Fare riferimento a questa sezione per verificare che la configurazione funzioni correttamente.

1. Verificare che l'indirizzo remoto del peer sia raggiungibile:

csr1000v2#ping 10.0.0.2 Type escape sequence to abort. Sending 5, 100-byte ICMP Echos to 10.0.0.2, timeout is 2 seconds: !!!!! Success rate is 100 percent  $(5/5)$ , round-trip min/avg/max =  $1/2/9$  ms 2. Verificare che il protocollo IPSec fase 1 IKE (Internet Key Exchange) sia impostato sul router Cisco IOS®-XE. Lo stato deve essere "QM\_IDLE":

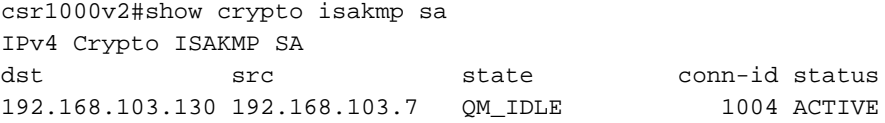

IPv6 Crypto ISAKMP SA

 3. Verificare che il protocollo IPSec fase 2 sia stato stabilito sul router Cisco IOS®-XE e che i contatori "pkts encaps" e "kts decaps" aumentino su entrambi i siti:

```
csr1000v2#show crypto ipsec sa
interface: Tunnel1
    Crypto map tag: Tunnel1-head-0, local addr 192.168.103.130
   protected vrf: (none)
    local ident (addr/mask/prot/port): (0.0.0.0/0.0.0.0/0/0)
    remote ident (addr/mask/prot/port): (0.0.0.0/0.0.0.0/0/0)
    current_peer 192.168.103.7 port 4500
     PERMIT, flags={origin_is_acl,}
     #pkts encaps: 12, #pkts encrypt: 12, #pkts digest: 12
     #pkts decaps: 10, #pkts decrypt: 10, #pkts verify: 10
     #pkts compressed: 0, #pkts decompressed: 0
```

```
 #pkts not compressed: 0, #pkts compr. failed: 0
     #pkts not decompressed: 0, #pkts decompress failed: 0
     #send errors 0, #recv errors 0
      local crypto endpt.: 192.168.103.130, remote crypto endpt.: 192.168.103.7
      plaintext mtu 1422, path mtu 1500, ip mtu 1500, ip mtu idb GigabitEthernet4
      current outbound spi: 0xFFB55(1047381)
      PFS (Y/N): Y, DH group: group2
      inbound esp sas:
       spi: 0x2658A80C(643344396)
         transform: esp-256-aes esp-sha-hmac ,
         in use settings ={Tunnel UDP-Encaps, }
         conn id: 2023, flow_id: CSR:23, sibling_flags FFFFFFFF80004048, crypto map: Tunnel1-
head-0
         sa timing: remaining key lifetime (k/sec): (4608000/1811)
         IV size: 16 bytes
         replay detection support: Y
         Status: ACTIVE(ACTIVE)
      inbound ah sas:
      inbound pcp sas:
      outbound esp sas:
      spi: 0xFFB55(1047381)
         transform: esp-256-aes esp-sha-hmac ,
         in use settings ={Tunnel UDP-Encaps, }
         conn id: 2024, flow_id: CSR:24, sibling_flags FFFFFFFF80004048, crypto map: Tunnel1-
head-0
         sa timing: remaining key lifetime (k/sec): (4608000/1811)
         IV size: 16 bytes
         replay detection support: Y
         Status: ACTIVE(ACTIVE)
      outbound ah sas:
```
outbound pcp sas:

4. Verificare che le sessioni IPSec fase 1 e 2 siano state stabilite anche in vEdge. Lo stato deve essere "IKE\_UP\_IPSEC\_UP".

vedge4# show ipsec ike sessions ipsec ike sessions 0 ipsec1 version 1 source-ip 192.168.103.7 source-port 4500 dest-ip 192.168.103.130 dest-port 4500 initiator-spi 8012038bc7cf1e09 responder-spi 29db204a8784ff02 cipher-suite aes128-cbc-sha1 dh-group "2 (MODP-1024)" state IKE\_UP\_IPSEC\_UP uptime 0:01:55:30

vedge4# show ipsec ike outbound-connections SOURCE SOURCE DEST DEST CIPHER EXT IP PORT IP PORT SPI SUITE KEY HASH TUNNEL MTU SEQ -------------------------------------------------------------- ------------------------------------------------------------------------------------------

192.168.103.7 4500 192.168.103.130 4500 643344396 aes256-cbc-sha1 \*\*\*\*ba9b 1418 no

5. Verificare se i contatori tx- e rx- aumentano in entrambe le direzioni insieme ai contatori corrispondenti che sono stati rilevati sul router Cisco IOS®-XE.

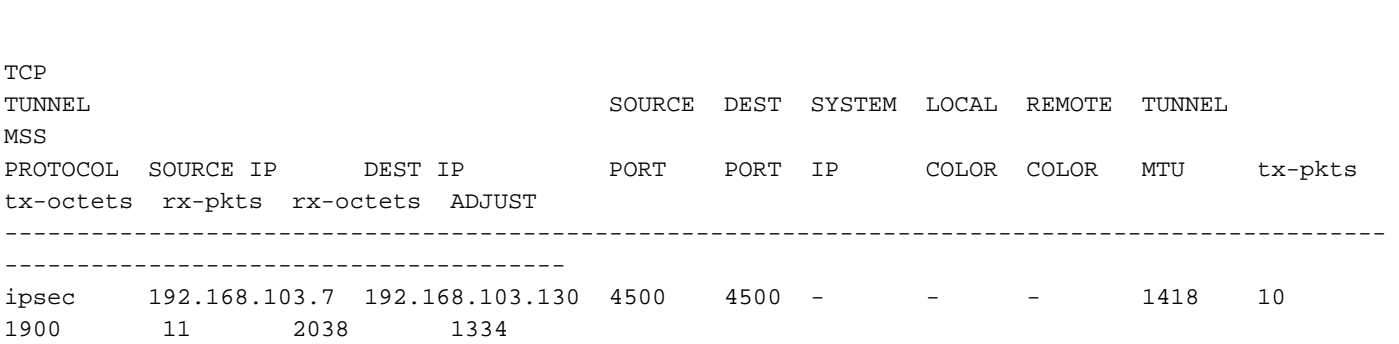

## Risoluzione dei problemi

vedge4# show tunnel statistics dest-ip 192.168.103.130

Le informazioni contenute in questa sezione permettono di risolvere i problemi relativi alla configurazione.

Per la guida alla risoluzione dei problemi di IPSec su Cisco IOS®/IOS®-XE, fare riferimento a questo:

[https://www.cisco.com/c/en/us/support/docs/security-vpn/ipsec-negotiation-ike-protocols/5409](https://www.cisco.com/c/it_it/support/docs/security-vpn/ipsec-negotiation-ike-protocols/5409-ipsec-debug-00.html) [ipsec-debug-00.html](https://www.cisco.com/c/it_it/support/docs/security-vpn/ipsec-negotiation-ike-protocols/5409-ipsec-debug-00.html)

## Informazioni correlate

- Ulteriori informazioni su Amazon VPC "Customer Gateway": [https://docs.aws.amazon.com/en\\_us/vpc/latest/adminguide/Introduction.html](https://docs.aws.amazon.com/en_us/vpc/latest/adminguide/Introduction.html)
- [Documentazione e supporto tecnico Cisco Systems](https://www.cisco.com/c/it_it/support/index.html)

#### Informazioni su questa traduzione

Cisco ha tradotto questo documento utilizzando una combinazione di tecnologie automatiche e umane per offrire ai nostri utenti in tutto il mondo contenuti di supporto nella propria lingua. Si noti che anche la migliore traduzione automatica non sarà mai accurata come quella fornita da un traduttore professionista. Cisco Systems, Inc. non si assume alcuna responsabilità per l'accuratezza di queste traduzioni e consiglia di consultare sempre il documento originale in inglese (disponibile al link fornito).